# **WITHINGS** Welkom bij de Installatie van de

**Scanwatch** 

58

**BPM** 

**THUISMETING VOOR HARTPATIENTEN** 

#### **Open nu de Withings app op uw telefoon of tablet.**

- Van het LUMC Hart Long Centrum heeft u de scanwatch gekregen.
- Met de scanwatch kunt u gemakkelijk een ECG maken en uw dagelijkse stappen tellen.
- In de volgende stappen ziet u hoe u de scanwatch kunt installeren.

Eerder heeft u al ingelogd in de Withings app die u nodig heeft om de scanwatch te installeren en te gebruiken.

Lees goed de volgende stappen door. Komt u er daarna niet uit met de installatie, neem dan contact op met Team Box Support

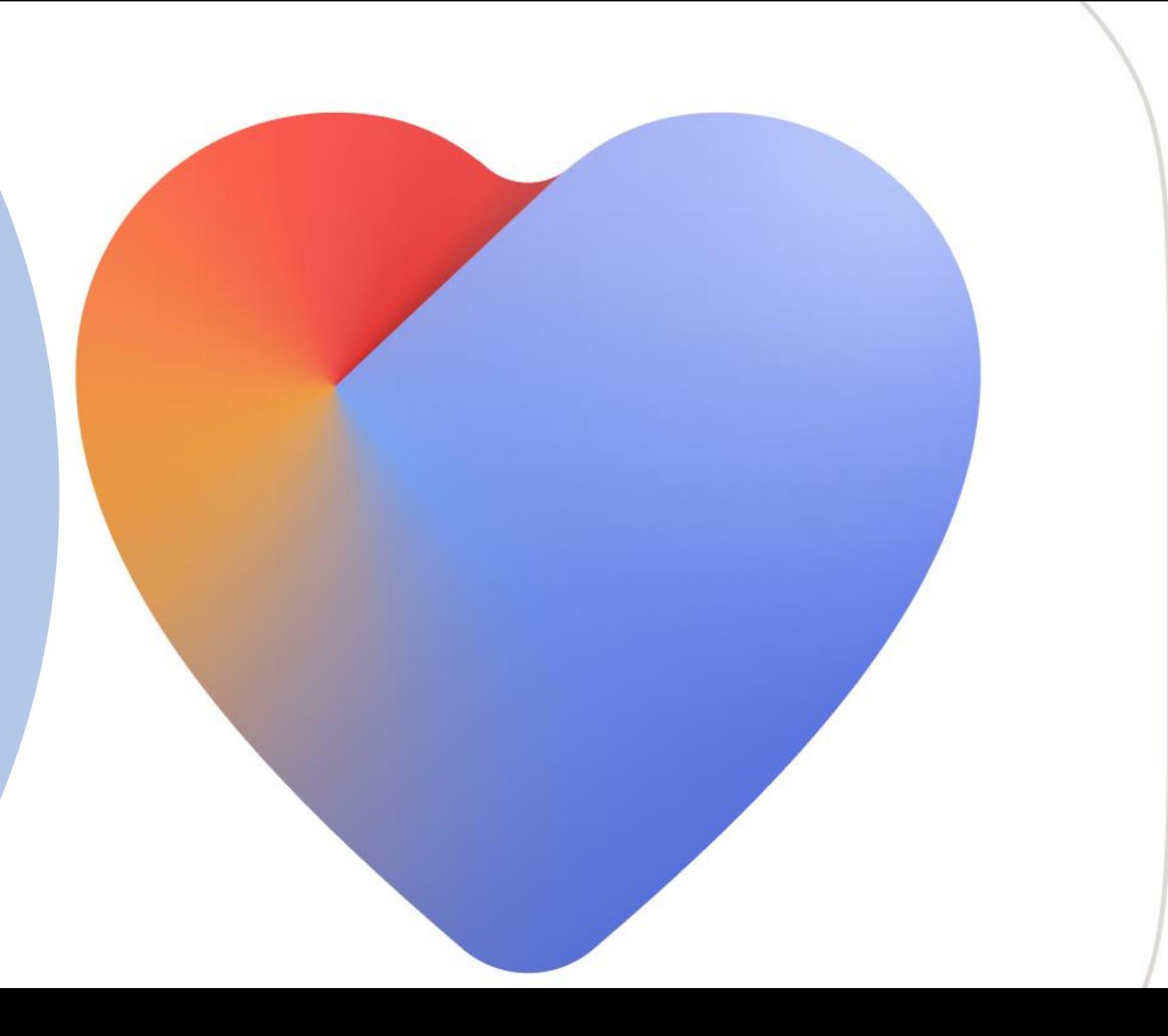

**Selecteer** rechts bovenin Om een apparaat te koppelen Selecteer **Installeer een apparaat**

## $\boxed{\bullet}$ Goedemiddag Angelina, Bluetooth-toestemming inschakelen Toegang tot bluetooth is nodig om uw apparaten te verbinden en te installeren Om  $\bullet$  2 Meldingen Laatste metingen

Stappen  $14:03$  >  $\bullet$  $\overline{\mathbf{H}}$ ★ Meten **Thuis** Presteren

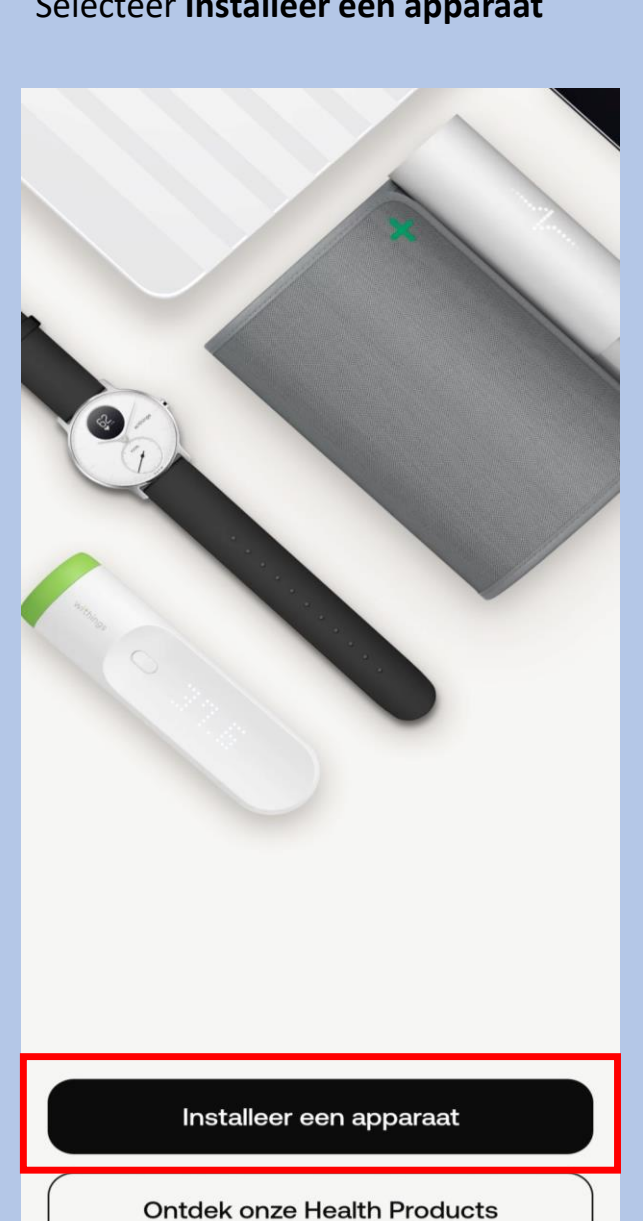

#### Selecteer **Horloge s** Selecteer **Scanwatch**  $\leftarrow$  $\leftarrow$ Kies het product dat je wilt Horloges instellen ScanWatch 2 ❤  $\rightarrow$ Weegschalen  $\rightarrow$  $\bullet$ ScanWatch Light  $\rightarrow$  $\bullet$ Horloges  $\rightarrow$  $\bullet$ ScanWatch  $\rightarrow$ Trackers  $\rightarrow$ 高 Steel HR  $\rightarrow$ FA Bloeddrukmeters  $\rightarrow$  $\bullet$ Steel HR Sport  $\rightarrow$ Slaapsensoren  $\rightarrow$ Move ECG  $\rightarrow$  $\rightarrow$  $\left( 1, 1, 1, 1 \right)$ Thermo  $\blacksquare$ **Withings Move**  $\rightarrow$ ್  $\rightarrow$ Aura Steel  $\rightarrow$

 $\leftarrow$ 

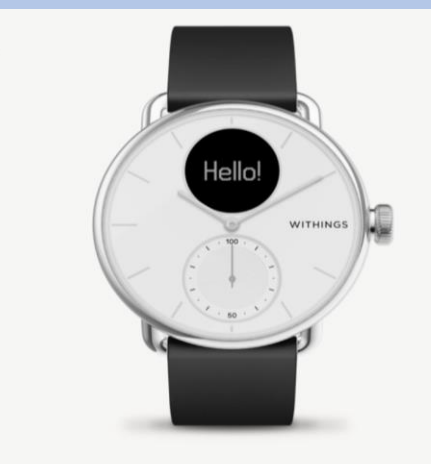

Welkom bij ScanWatch

ScanWatch is het meest geavanceerde gezondheidshorloge ter wereld. Nu installeren. Druk eenmaal op de knop van uw **Scanwatch** 

en op het scherm van uw horloge verschijnt **"Hello setup"** ga direct naar de volgende screenshot Selecteer **Ik zie "INSTELLEN"**

 $\leftarrow$ 

#### Aan de slag!

Druk één keer op de knop aan de zijkant om je horloge aan te zetten. Je ziet dan "INSTELLEN" op het scherm.

Er kan een pop up verschijnen. Let Selecteer **Installeren** Suite of the Verschijnt "Hello setup" ga direct sop dit gebeurd niet bij alle Selecteer volgende apparaten **Selecteer dan koppelen**

#### Uw ScanWatch zoeken...

Als er geen pop-up verschijnt, controleer dan uw meldingencentrum

#### ScanWatch gedetecteerd

Laten we het via Bluetooth aan uw telefoon koppelen. Misschien moet u de code op uw horlogescherm in de volgende pop-up invoeren.

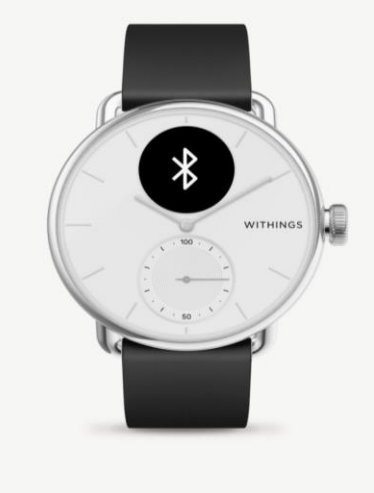

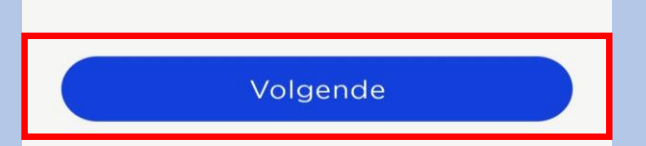

Installeren

Meer informatie

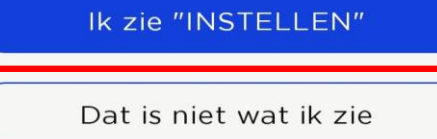

Product gedetecteerd : ScanWatch 3F

#### Annuleren

Niet uw apparaat?

Nu zal er een code verschijnen op uw horloge die u invoert op uw telefoon/tabled. Let op! negeer de tekst 0000 of 1234 dit klopt niet. Voer de pincode in en selecteer koppelen, vervolgens Pair

#### Koppel uw ScanWatch met uw telefoon

Laten we het via Bluetooth aan uw telefoon koppelen. Misschien moet u de code op uw horlogescherm in de volgende pop-up invoeren.

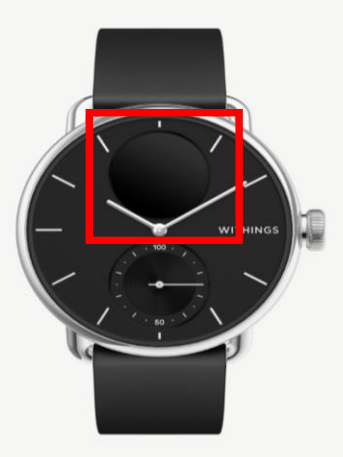

Pair

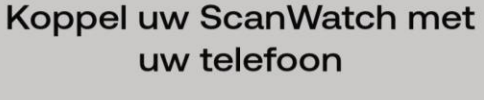

Laten we het via Bluetooth aan uw telefoon koppelen. Misschien moet u de code op uw horlogescherm in de volgende pop-up invoeren.

#### Bluetooth-koppelverzoek

Geef pincode in om te koppelen met ScanWatch 23 (probeer 0000 of 1234).

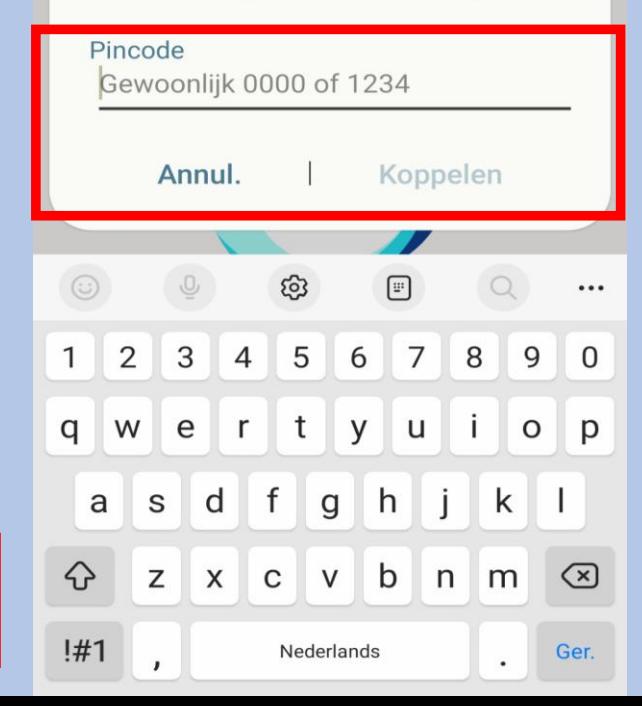

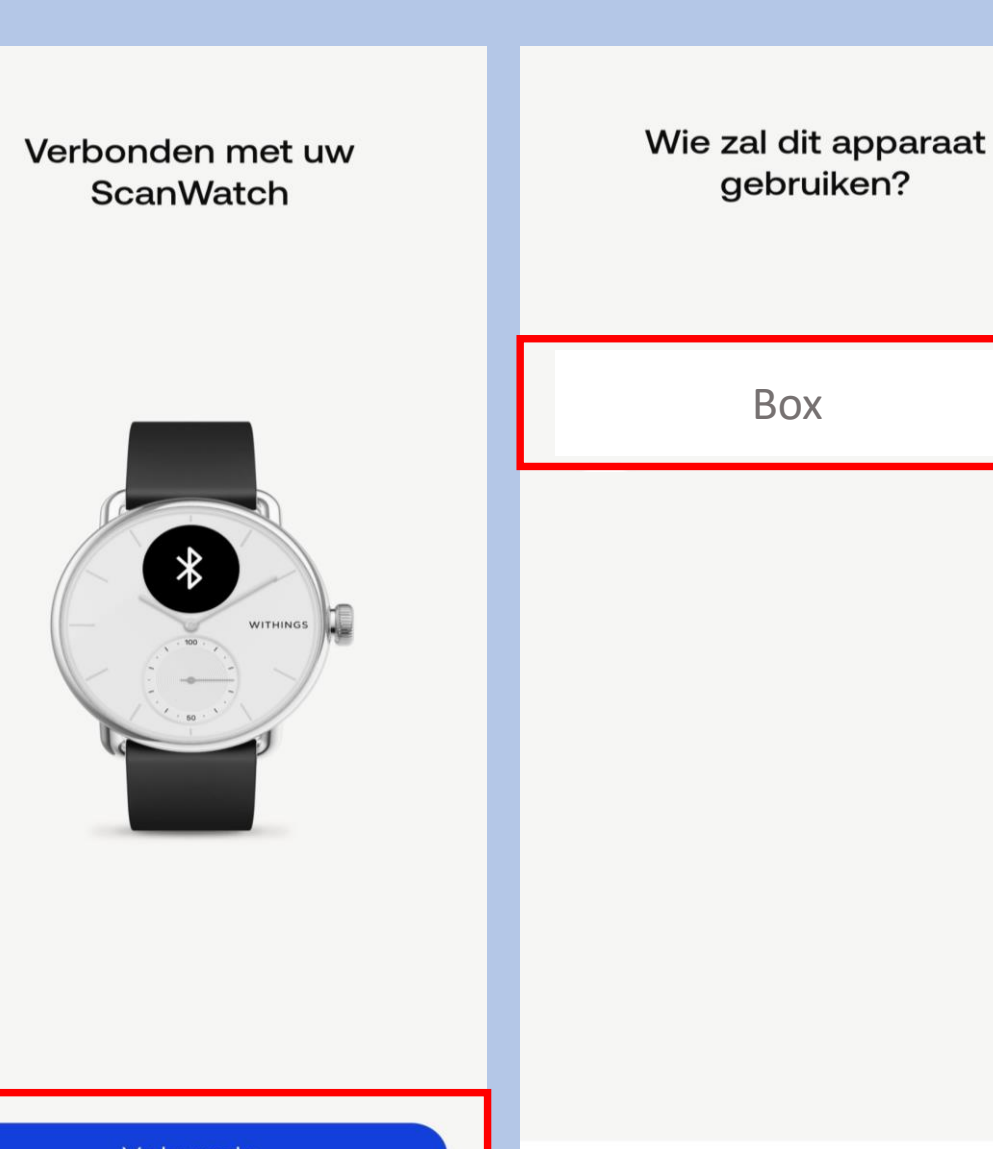

Volgende

Selecteer volgende

Annuleren

Selecteer uw Box naam

Uw horloge zal nu updaten . Let op niet elk horloge heft aan het begin een update nodig

#### 0%

We updaten ScanWatch om u de nieuwste ervaring te kunnen bieden. Houd de toepassing open totdat de update voltooid is.

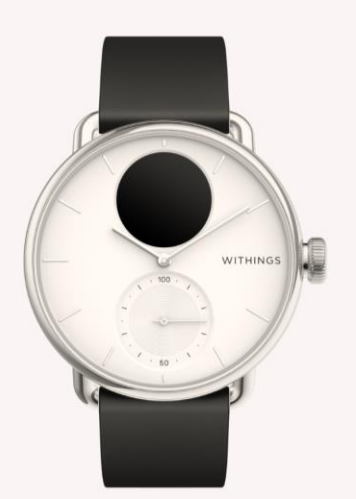

Uw horloge word opnieuw opgestart. Soms kan dit enige tijd duren

> Uw ScanWatch wordt opnieuw opgestart...

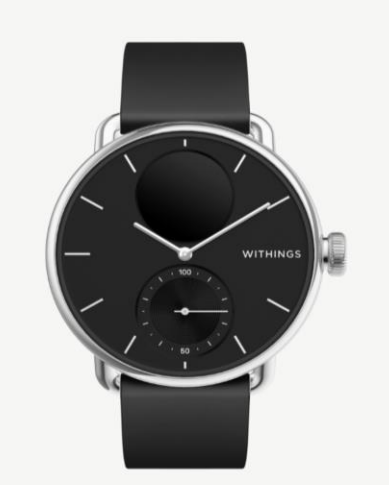

Selecteer **Ja** als de wijzers omhoog staan

#### Wijzen de wijzers van het horloge omhoog?

De uren- en minutenwijzers moeten op de 12 staan en de bewegingswijzer moet op 100% staan

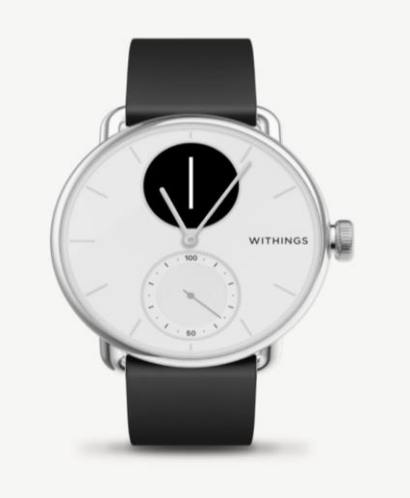

Nee Ja

#### Selecteer **Volgende**

#### Uw horloge toont nu de juiste tijd.

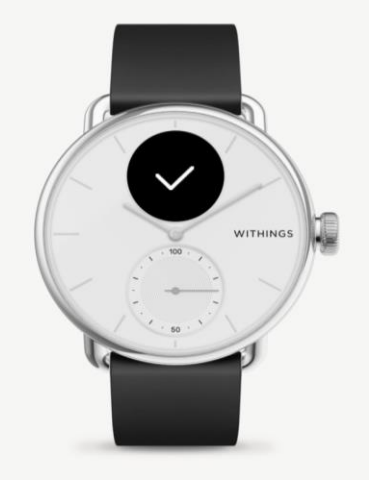

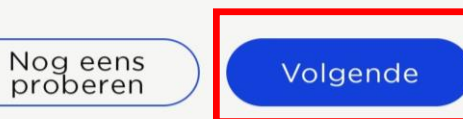

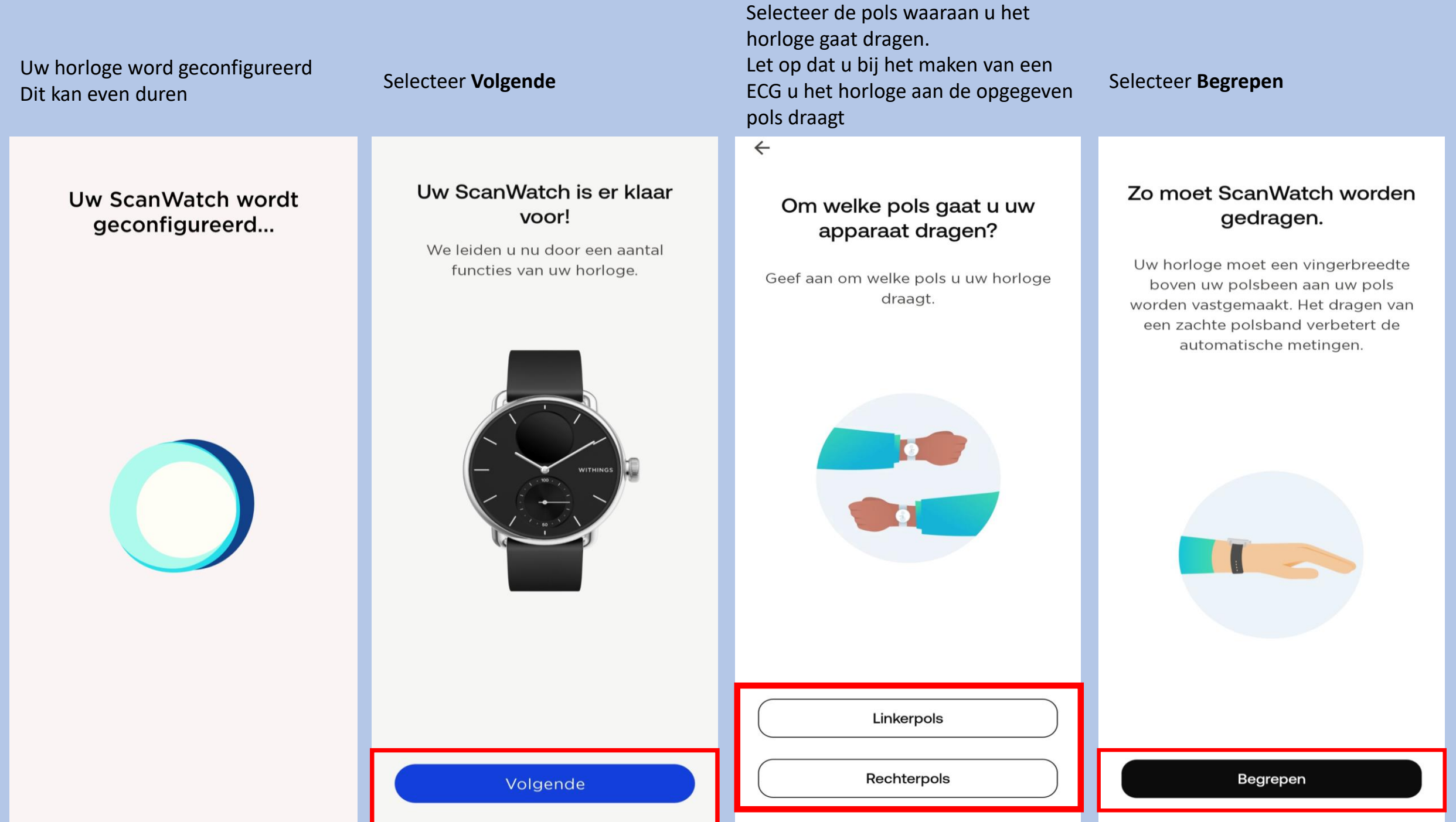

#### Laten we ScanWatch instellen

#### Kenmerken

Lees wat het product te bieden heeft en activeer alles.

![](_page_7_Picture_3.jpeg)

Later voltooien

#### **Let op nu volgt de uitleg van het gebruik van het horloge.**

Volg de stappen goed en lees alles goed door. Het horloge bevat vele opties.

De opties die wij selecteren zijn suggesties. Mocht u andere keuzes maken is dit geheel uw eigen keuze. Let op; hoe meer opties u selecteert of toestemming u geeft hoe sneller het horloge leeg zal zijn.

Instellingen kunt u altijd later in de Withings app aanpassen mocht dit nodig zijn.

Het is belangrijk dat u de Ecg functie accepteert en activeert anders kan het horloge geen Ecg maken. Dit kunt u vinden als u het stappenplan hervat.

Mocht u voor extra opties kiezen, houd u er rekening mee dat uw arts of verpleegkundig specialist dit niet zal beoordelen.

Nu kunt u de installatie hervatten.

Let op de volgorde verschilt per installatie.

#### Selecteer **de aangegeven** Selecteer **de aangegeven kolom** Selecteer **Volgende e** Selecteer **Volgend e kolom** $\leftarrow$  $\leftarrow$ **Laten we ScanWatch Laten we ScanWatch** Draai aan de kroon om te Druk op de kroon om het instellen instellen bladeren, druk erop om te horloge uit de sluimerstand selecteren. te halen. Kenmerken Kenmerken Als u aan de kroon draait, verandert Lees wat het product te bieden heeft en activeer Zo krijgt u toegang tot functies op het Lees wat het product te bieden heeft en activeer het menu. Met een korte druk op de alles. apparaat. kroon bevestigt u de actie. Navigeren in Meldingen activeren **ScanWatch NOG NIET GEZIEN NOG NIET GEZIEN**  $1435$  $14:28$ Uw eerste Meldingen activeren elektrocardiogram WITHINGS **NOG NIET GEZIEN** uitvoeren **WITHINGS NOG NIET GEZIEN** Uw eerste Uw eerste elektrocardiogram zuurstofsaturatiemetin uitvoeren g uitvoeren **NOG NIET GEZIEN NOG NIET GEZIEN** Uw eerste zuurstofsaturatiemetin Meer informatie over g uitvoeren episodes met onregelmatige hartslag **NOG NIET GEZIEN** MOO MIET OETIEM Volgende Later voltooien Volgende Later voltooien

![](_page_9_Picture_0.jpeg)

![](_page_9_Figure_2.jpeg)

#### ScanWatch kan AFib detecteren.

Atriumfibrilleren treedt op als het hart te snel en onregelmatig samentrekt.

#### Selecteer **Volgende** Selecteer **Accepteren en activeren** Selecteer **Volgende** Selecteer **Annuleren** $\leftarrow$  $\leftarrow$ **ANNULEREN**  $\leftarrow$  $\leftarrow$ Uw eerste ECG-meting nu Raadpleeg deze gebruiksinstructies. uitvoeren Tik voor meer informatie Scan Monite **Scan Monitor Instructions for Use** 2 rue Maurice Hartmann 92130 Issy-les-Moulineaux, FRANCE Withings.com  $C \epsilon$  1282 1. INDICATIONS FOR USE ScanWatch kan hartaanvallen We gaan uw eerste Scan Monitor is a medical device composed of software and the dedicated hardware of a<br>reusable wrist applied device, the Scan Watch, which incorporates a lead I electrocardiograph<br>(ECG), and a reflectance photoplethysmogra en andere medische **ECG-meting uitvoeren!** Scan Monitor is intended to measure heart rate and to detect atrial fibrillation with a single channel electrocardiogram, and to measure pulse rate and to detect atrial fibrillation with referance photoplethyamoram, and to aandoeningen niet detecteren. Zit stil en praat niet. Scan Monitor measures, transfers, records, and displays a single channel electrocardiogram<br>similar to a lead I ECG. Scan Monitor's software delects the presence of atrial fibrillation (AFib)<br>or sinus frythm on a classifiab Voelt u zich niet lekker of u denkt een Scan Monitor measures, transfers, records and displays functional oxygen saturation of arterial<br>hemoglobin (% SpO2). It can be used at home and in hospitals environments such as steep<br>labs or long-term care.  $\bullet$ Plaats uw arm op een tafel of hartaanval te hebben? Neem dan contact op armleuning en ontspan. met uw arts of de hulpdiensten. Scan Monitor measures, transfers, records and displays pulse rate data and identifies episodes<br>of irregular heart rhythm suggestive of atrial fibriliation and provides a notification to the user.<br>The pulse rate feature can Scan Monitor is indicated for use in adults (18 years of age or older). 1 Het kan moeilijker zijn om een overtuigend ECG-resultaat te krijgen als u een andere band draagt dan silicone, FKM of gelijkwaardig. Rev. 1.7 - Sep 12, 2023

Volgende

Accepteren en activeren

#### Selecteer het aangegeven kolom

#### **Selecteer Starten**

 $\leftarrow$ 

#### **Laten we ScanWatch** instellen

#### Kenmerken

Lees wat het product te bieden heeft en activeer alles.

![](_page_11_Picture_5.jpeg)

Uw eerste zuurstofsaturatiemetin g uitvoeren

**NOG NIET GEZIEN** 

![](_page_11_Picture_8.jpeg)

Meer informatie over episodes met onregelmatige hartslag

**NOG NIET GEZIEN** 

![](_page_11_Picture_11.jpeg)

Meldingen voor rustfrequentie hoge en lage hartslag configureren

#### **NOG NIET GEZIEN**

Later voltooien

Scans ademhalingsstoornisse

![](_page_11_Picture_16.jpeg)

#### De ScanWatch kan het zuurstofgehalte in uw bloed meten

Zuurstofsaturatie van arteriële hemoglobine (of SpO2) beoordeelt de hoeveelheid zuurstof in uw rode bloedcellen. Elke meting wordt op het horloge uitgevoerd en duurt 30 seconden.

#### Selecteer Accepteren en activeren

#### Raadpleeg deze gebruiksinstructies.

Tik voor meer informatie

Scan Monitor **Instructions for Use** 

man Ma 2130 Issy-les-Moulineaux, FRANCE Withings com

 $CE$  1282

Scan Monito

 $\leftarrow$ 

**INDICATIONS FOR USE** 

.<br>suan Monitor is a medical device composed of software and the dedicated hardware of a<br>suasble wirst applied device, the Scan Waltch, which incorporates a lead I electrocardiograph<br>ECG), and a reflectance photoplethysmogr

Scan Monitor is intended to measure heart rate and to detect atrial fibrillation with a single<br>channel electrocardiogram, and to measure pulse rate and to detect atrial fibrillation with<br>effectance photopieffrysmogram, and

Scan Monitor measures, transfers, records, and displays a single channel electrocardiogn<br>similar to a lead I ECO. Scan Monitor's software detects the presence of atinit fitnitation (AF<br>or sinus rhythm on a classifiable EC

Scan Monitor measures, transfers, records and displays functional oxygen saturation of arteriation of arteriation of an external company free to the state of the state of the state of the state of the state of the state of

Scan Monitor measures, transfers, records and displays pulse rate data and identifies episode<br>of irregular heart rhythm suggestive of atrial fibrillation and provides a notification to the use<br>The pulse rate feature can be

Scan Monitor is indicated for use in adults (18 years of age or older

Rev. 1.7 - Sep 12, 2023

#### Selecteer Volgende

![](_page_11_Picture_35.jpeg)

#### We gaan uw eerste zuurstofmeting doen.

- Blijf stilzitten, praat niet en ontspan.  $\left(1\right)$
- Plaats uw arm en elleboog op een 2 tafel of armleuning.
- $\overline{3}$ Zorg dat uw polsband strak zit en houd de palm van uw hand open en plat.

**Starten** 

Accepteren en activeren

![](_page_12_Picture_0.jpeg)

#### Selecteer Volgende

![](_page_13_Picture_1.jpeg)

#### AFib kan gevaarlijk zijn als het niet wordt behandeld

Atriumfibrilleren is een hartritmestoornis waarbij het hart te snel en onregelmatig samentrekt. Het kan leiden tot ernstige complicaties als het niet wordt behandeld.

#### Selecteer Volgende

![](_page_13_Picture_5.jpeg)

#### ScanWatch kan hartaanvallen en andere medische aandoeningen niet detecteren.

Voelt u zich niet lekker of denk u dat u een hartaanval hebt? Bel dan uw arts of de hulpdiensten.

#### Selecteer Volgende

![](_page_13_Picture_9.jpeg)

#### Laat u elke 10 minuten automatisch controleren

Zodra de functie is geactiveerd, wordt elke 10 minuten een onregelmatige hartslagscan gestart zonder enige input van uw kant.

#### Selecteer Activeer nu mocht u dit willen

![](_page_13_Picture_13.jpeg)

#### Ontvang waarschuwingen wanneer episodes plaatsvinden

Zodra er een onregelmatig hartritme wordt gedetecteerd dat wijst op atriumfibrilleren, ontvangt u een melding op uw apparaat en op uw telefoon.

Activeer nu

Volgende

Volgende

Volgende

Niet nu

#### Selecteer het aangegeven Selecteer Begrepen Selecteer Volgende Selecteer Accepteren en activeren kolom  $\leftarrow$  $\leftarrow$  $\leftarrow$ Raadpleeg deze Laten we ScanWatch gebruiksinstructies. instellen Tik voor meer informatie Kenmerken Lees wat het product te bieden heeft en activeer alles Scan Monito Meldingen voor **Scan Monitor** structions for Use rustfrequentie hoge en lage hartslag tue Maurice Hartman 92130 Issy-les-Moulineaux, ERANCE configureren  $C \in 1282$ **NOG NIET GEZIEN** 1. INDICATIONS FOR USE .<br>scan Monitor is a medical device composed of software and the dedicated hardware of a<br>susable wrist applied device, the Scan Watch, which incorporates a lead I electrocardiograph<br>ECG), and a reflectance photoplethysmogra Neem een ECG door op de Scan Monitor is intended to measure heart rate and to detect atrial fibrillation with a single<br>channel electrocardiogram, and to measure pulse rate and to detect atrial fibrillation with<br>reflectance photoplethysmogram, and Wat is de hartslag in rust? **Scans** kroon te drukken wanneer u Scan Monitor measures, transfers, records, and displays a single channel electrocardiogr<br>imitar to a lead I ECG. Scan Monitor's software detects the presence of atrial fibritation (Af<br>x sinus rhythm on a classifiable ECG w ademhalingsstoornisse De hartslag in rust is uw hartslag terwijl n configureren een waarschuwing ontvangt Scan Monitor measures, transfers, records and displays functional oxygen saturation of arteria<br>hemoglobin (% SpO2). If can be used at home and in hospitals environments such as sleep u 10 minuten inactief bent. Een normale Scan Monitor measures, transfers, records and displays pulse rate data and identifies episodes<br>of irregular heart rhythm suggestive of atrial fibriliation and provides a notification to the user.<br>The pulse rate feature can hartslag in rust ligt tussen 60 en 100 **NOG NIET GEZIEN** Een ECG-opname is de enige manier slagen per minuut, maar dit kan per Scan Monitor is indicated for use in adults (18 years of age or older) waarop artsen een waarschuwing kunnen persoon verschillen. bevestigen. Meer informatie over trainingen en GPS Rev. 1.7 - Sep 12, 2023 **NOG NIET GEZIEN** Activiteitendoelen instellen Begrepen Accepteren en activeren Volgende Meer informatie Later voltooien

#### Selecteer Volgende

![](_page_15_Picture_1.jpeg)

#### Hoe werken HR-meldingen in rust?

Als uw hartslag in rust te hoog of te laag is, ontvangt u een melding. U kunt de drempelwaarden voor hoge en lage hartslag wijzigen in de instellingen.

#### Selecteer Activeer herinneringen mocht u dit willen

![](_page_15_Picture_5.jpeg)

#### ScanWatch kan hartaanvallen en andere medische aandoeningen niet detecteren.

Voelt u zich niet lekker of denk u dat u misschien een hartaanval hebt? Bel dan uw arts of de hulpdiensten.

# $\leftarrow$

Selecteer OK

![](_page_15_Picture_9.jpeg)

#### ScanWatch kan hartaanvallen en andere medische aandoeningen niet detecteren.

Voelt u zich niet lekker of denk u dat u misschien een hartaanval hebt? Bel dan uw arts of de hulpdiensten.

OK

#### Selecteer het aangegeven kolom

#### **Laten we ScanWatch** instellen

#### Kenmerken

Lees wat het product te bieden heeft en activeer

![](_page_15_Picture_16.jpeg)

Scans ademhalingsstoornisse n configureren

**NOG NIET GEZIEN** 

![](_page_15_Picture_19.jpeg)

**NOG NIET GEZIEN** 

![](_page_15_Picture_21.jpeg)

Activiteitendoelen instellen

**NOG NIET GEZIEN** 

![](_page_15_Picture_24.jpeg)

Navigeren in **ScanWatch** 

TIK OM OPNIEUW TE BEKIJKEN

Activeer herinneringen

Volgende

Niet nu

# $\leftarrow$

**Selecteer Starten** 

#### ScanWatch houdt uw slaap automatisch bij wanneer u het horloge in bed draagt

ScanWatch houdt uw slaapcycli en slaaphartslag bij. U hoeft het horloge alleen te dragen, verder niets. U krijgt een overzicht van uw slaap wanneer u wakker wordt.

#### Verbeter slaaptracking met ademhalingsscans

Selecteer Volgende

 $\leftarrow$ 

Als de functie Ademhalingsscan is ingeschakeld, kan ScanWatch ademhalingsstoornissen detecteren, naast de standaardslaaptracking.

#### Het opsporen van ademhalingsstoornissen kan uw algehele welzijn verbeteren

Selecteer Volgende

 $\leftarrow$ 

Ademhalingsstoornissen kunnen een negatieve invloed hebben op de kwaliteit van uw slaap en dus op uw algehele welzijn.

Selecteer Frequentie instellen

![](_page_16_Picture_8.jpeg)

#### Ademhalingsscans plannen

Om de levensduur van de batterij te sparen en omdat ademhalingsstoornissen zich niet snel ontwikkelen, raden we aan de frequentie in te stellen op "Automatisch".

Volgende

Volgende

Frequentie instellen

**Starten** 

#### Selecteer Eeen optie en bevestig

![](_page_17_Picture_1.jpeg)

#### Ademhalingsscan

Hierdoor wordt de led van het horloge continu ingeschakeld om nauwkeuriger gegevens vast te leggen en het algoritme in staat te stellen om betere inzichten van uw nacht te genereren. Dit zal de levensduur van de batterij drastisch beïnvloeden.

![](_page_17_Picture_4.jpeg)

Ademhalingsstoornissen worden niet gedetecteerd.

#### Automatisch (aanbevolen)

ScanWatch start automatisch een Ademhalingsscan op het beste moment, een paar keer per kwartier.

#### Altijd aan

U krijgt elke ochtend de resultaten. Maar let op, dit verkort de levensduur van de batterij.

#### Selecteer Volgende

![](_page_17_Picture_11.jpeg)

#### Krijg een herinnering voor een Ademhalingsscan

Houd dit symbool in de gaten op uw ScanWatch: het geeft aan dat er een Ademhalingsscan is gepland. U kunt ook naar de instellingen van de functie gaan om precies te weten wanneer de volgende gepland is.

Volgende

#### Selecteer Begrepen

![](_page_17_Picture_15.jpeg)

#### Klaar! Draag de ScanWatch als u gaat slapen om gegevens te krijgen over ademhalingsstoornissen wanneer u wakker wordt.

Alles wordt automatisch getraceerd en gesynchroniseerd met Withings zodra u opstaat.

#### Selecteer Ok, begrepen

![](_page_17_Picture_19.jpeg)

#### U kunt de ademhalingsscan later activeren op het tabblad Apparaten.

Ga naar het tabblad Apparaten van uw app, zoek uw apparaat op, ga naar "Alle instellingen" en activeer wat u nodig hebt.

Begrepen

Ok, begrepen

Bevestigen

#### Selecteer het aangegeven kolom

#### Laten we ScanWatch instellen

#### Kenmerken

Lees wat het product te bieden heeft en activeer alles.

![](_page_18_Picture_4.jpeg)

Meer informatie over trainingen en GPS

**NOG NIET GEZIEN** 

![](_page_18_Picture_7.jpeg)

Activiteitendoelen instellen

**NOG NIET GEZIEN** 

![](_page_18_Picture_10.jpeg)

Navigeren in **ScanWatch** 

TIK OM OPNIEUW TE BEKIJKEN

![](_page_18_Picture_13.jpeg)

#### Meldingen activeren TIK OM OPNIEUW TE BEKIJKEN

![](_page_18_Picture_15.jpeg)

Selecteer Volgende

#### Ga naar het trainingsmenu en druk op de kroon voor toegang

Het analoge subdialoogvenster op uw horloge houdt automatisch uw dagelijkse activiteitenvoortgang bij.

![](_page_18_Figure_18.jpeg)

 $\leftarrow$ 

![](_page_18_Figure_19.jpeg)

#### Druk kort om uw training te selecteren en de sessie te starten

Blader door het trainingsmenu. Selecteer uw training met een korte druk op de knop om onmiddellijk te beginnen met het bijhouden van uw training.

#### Selecteer Volgende

![](_page_18_Picture_23.jpeg)

#### Druk lang op de kroon om de training te pauzeren of te beëindigen.

Als u lang op de kroon drukt, pauzeert u de training. Draai vanaf hier om de training te stoppen en druk lang om te bevestigen.

Later voltooien

Volgende

Volgende

#### Selecteer Volgende

 $\leftarrow$ 

#### Houd uw sessies bij en volg uw voortgang

Tijdens een training controleert ScanWatch voortdurend de hartslag, duur, verbrande calorieën, aantal stappen en het kan zelfs uw route in kaart brengen.

#### Selecteer Activeer herinneringen

![](_page_19_Picture_5.jpeg)

#### Gebruik uw telefoon om meer uit uw sessie te halen

Geef Withings toegang tot uw positie om real-time GPS-gegevens op te halen en meer statistieken vast te leggen, waaronder route, afstand en tempo.

#### Selecteer Geschat en Tijdens gebruik van de app

![](_page_19_Picture_9.jpeg)

Withings toegang geven tot de locatie van dit apparaat?

![](_page_19_Picture_11.jpeg)

Tijdens gebruik van de app

Alleen deze keer

Niet toestaan

#### Selecteer wat uw voorkeur heeft

![](_page_19_Picture_16.jpeg)

#### Geef Withings toegang tot de locatie van dit apparaat, zelfs als de app is afgesloten.

Withings App verzamelt locatiegegevens om via Bluetooth te zoeken naar/verbinding te maken met Withings-producten en om een trainingsroute vast te leggen als dit is ingeschakeld, zelfs als de app afgesloten

![](_page_19_Picture_19.jpeg)

Volgende

Activeer herinneringen

![](_page_20_Figure_0.jpeg)

#### Selecteer **Ok**

#### Laten we ScanWatch instellen

#### Kenmerken

Lees wat het product te bieden heeft en activeer alles.

![](_page_21_Picture_4.jpeg)

Navigeren in **ScanWatch** 

TIK OM OPNIEUW TE BEKIJKEN

![](_page_21_Picture_7.jpeg)

Meldingen activeren TIK OM OPNIEUW TE BEKLIKEN

![](_page_21_Picture_9.jpeg)

Uw eerste elektrocardiogram uitvoeren

TIK OM OPNIEUW TE BEKIJKEN

![](_page_21_Picture_12.jpeg)

Uw eerste zuurstofsaturatiemetin g uitvoeren

TIK OM OPNIEUW TE BEKIJKEN

## Scanwatch informatie

- De Scanwatch is spatwater dicht en er kan mee gedoucht worden. Zwemmen wordt niet geadviseerd.
- Maak altijd een ECG met het horloge om de pols welke u aangegeven heeft bij installatie.
- Het horloge kan uw slaapregistratie bijhouden als u deze 's nachts omhoudt. Dit hoeft overigens niet, deze gegevens worden niet nagekeken .
- De Scanwatch werkt op een accu en moet regelmatig opgeladen worden. De oplader vindt u in de verpakking.

#### **Het maken van een ECG.**

- Doe uw horloge op de juiste pols.
- Open de Withings app als u een ECG gaat maken.
- Druk eenmaal de knop aan de zijkant in.
- Draai aan het kroontje tot u Ecg ziet verschijnen in het kleine schermpje van het horloge.
- Druk eenmaal goed de knop in als u Ecg ziet op het horloge.
- Leg uw gehele hand over het horloge.
- Op uw telefoon verschijnt een aftel scherm houdt u hand op het horloge tot die tweemaal trilt en u op de app 0 ziet.
- In de app verschijnt de uitslag en mag u op OK tikken.

![](_page_22_Picture_9.jpeg)

### **Einde installatie Scanwatch**

Mocht het na deze stappen toch niet gelukt zijn om het horloge te installeren, neem dan contact op met Team Box Support.

- Email: [boxsupport@lumc.nl](mailto:boxsupport@lumc.nl)
- 

Let op! U kunt bij Team Boxsupport alleen terecht voor technische ondersteuning. Medisch kunnen wij niet helpen.

The Box is een ondersteuning van uw zorgtraject om een aanvullend beeld van uw gezondheid te krijgen, het is geen vervanging van de zorg. Voelt u zich niet goed, dan handelt u zoals u altijd doet. U belt de huisarts, poli of 112, afhankelijk van hoe ernstig het is.

![](_page_23_Picture_7.jpeg)